## **Quality Criteria Verification Report**

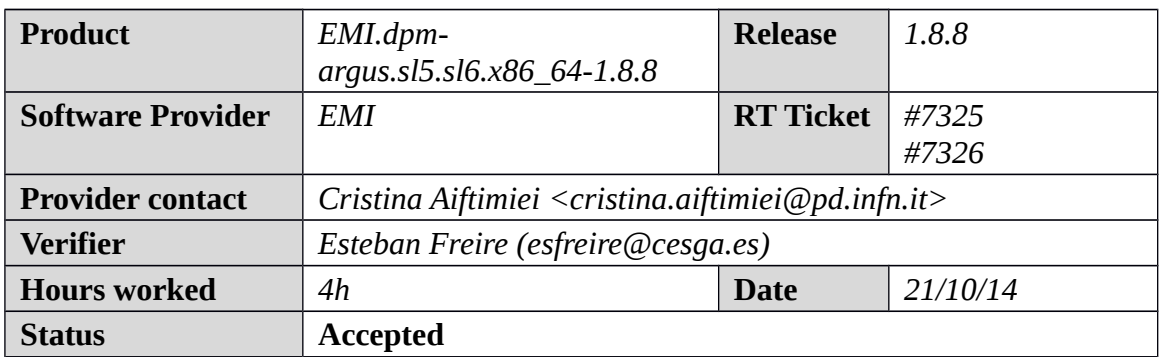

### **Summary**

*In the Administrator guide [\(https://svnweb.cern.ch/trac/lcgdm/wiki/Dpm/Admin/Install\)](https://svnweb.cern.ch/trac/lcgdm/wiki/Dpm/Admin/Install) is not showed how to configure the DPM with ARGUS. I just found this information about it* 

*<http://wiki.hellasgrid.gr/wiki/bin/view/HellasGrid/GOC/InstallationOfArgusEMI-3SL6>*

## **Related tickets**

*None*

## **Documentation Criteria**

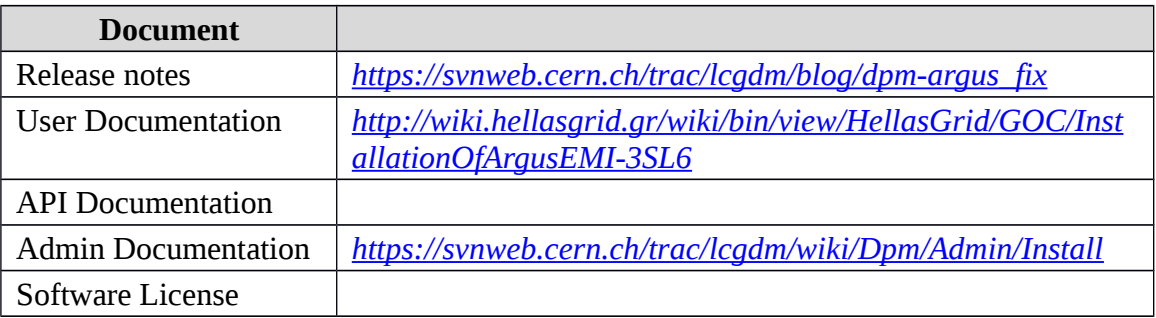

## **Generic Criteria**

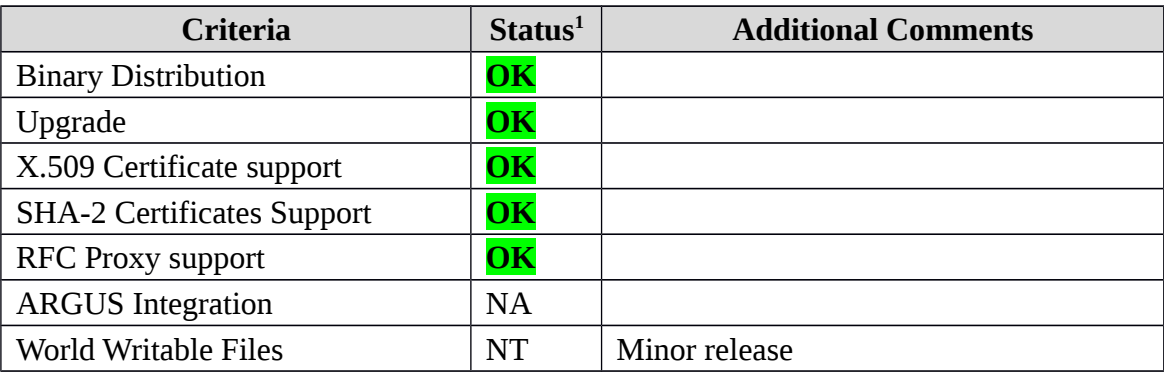

<span id="page-0-0"></span>1**OK, WARN, FAIL, NA (Not Applicable) or NT (Not Tested)** 

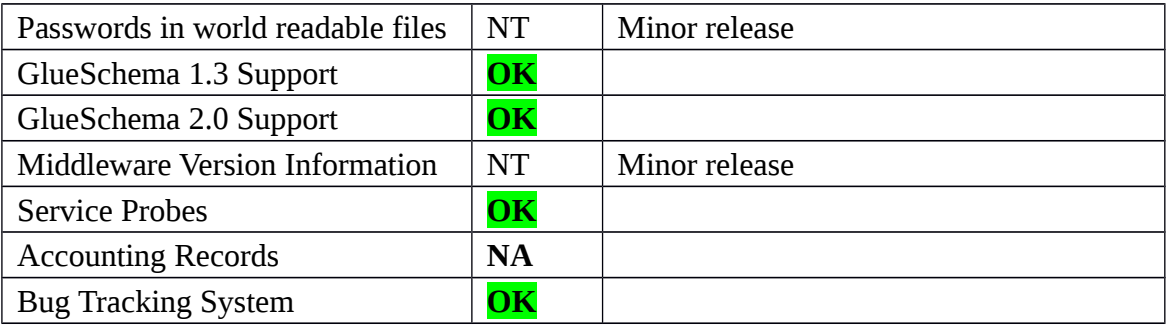

# **Specific QC**

#### **Basic Functionality Test**

**EMI.dpm-argus.sl5.sl6.x86\_64-1.8.8**

\* Ticket:

\*<https://rt.egi.eu/rt/Ticket/Display.html?id=7325>

\*<https://rt.egi.eu/rt/Ticket/Display.html?id=7326>

 $==$  Configuring the repository  $==$ 

{{{

 $[root@test08 \sim ]$ # cat /etc/vum.repos.d/EMI.dpm-argus.sl6.x86 64.repo # EGI Software Repository - REPO META (releaseId,repositoryId,repofileId) - (7326,1616,1545)

[EMI.dpm-argus.sl6.x86\_64] name=EMI.dpm-argus.sl6.x86\_64 baseurl=http://admin-repo.egi.eu/sw/unverified/umd-3.emi.dpm-argus.sl6.x86\_64/1/8/8/ enabled=1 protect=1 priority=1 gpgcheck=1 gpgkey=http://repository.egi.eu/sw/production/umd/UMD-RPM-PGP-KEY

#### }}}

 \* Installation: {{{ [root@test08 yum.repos.d]# yum install dpm-argus Loaded plugins: priorities, security 469 packages excluded due to repository priority protections Setting up Install Process Resolving Dependencies --> Running transaction check  $\leftarrow$  Package dpm-argus.x86 64 0:1.8.8-2.el6 will be installed --> Processing Dependency: libargus-pep.so.2()(64bit) for package: dpm-argus-1.8.8- 2.el6.x86\_64 --> Running transaction check

---> Package argus-pep-api-c.x86\_64 0:2.2.0-1.el6 will be installed --> Finished Dependency Resolution

Dependencies Resolved

============================================================== ============================================================== ============================================================== ========================== Package **Arch** Version Repository Size ============================================================== ============================================================== ============================================================== ========================== Installing: dpm-argus x86\_64 1.8.8-2.el6 EMI.dpm-argus.sl $6. x86\,64$  20 k Installing for dependencies: argus-pep-api-c x86\_64 2.2.0-1.el6 EMI.dpm-argus.sl6.x86\_64 48 k Transaction Summary ============================================================== ============================================================== ============================================================== ========================== }}}  $==$  YAIM reconfiguration (OK)  $==$ {{{ /opt/glite/yaim/bin/yaim -d 6 -c -s /opt/glite/yaim/etc/site-info.def -n emi\_dpm\_mysql -n emi\_dpm\_disk }}}  $==$  Testing  $==$ {{{ [esfreire@test13 ~]\$ lcg-info --list-service --vo ops | grep test08 - Service: httpg://test08.egi.cesga.es:8446/srm/managerv2 [rdiez@test13 ~]\$ export LFC\_HOST=lfc.egi.cesga.es [rdiez@test13 ~]\$ export VO\_OPS\_DEFAULT\_SE=test08.egi.cesga.es [esfreire@test13 ~]\$ lcg-ls -v srm://test08.egi.cesga.es/dpm/egi.cesga.es/home/ops/ SE type: SRMv2 /dpm/egi.cesga.es/home/ops//cattest\_150714 /dpm/egi.cesga.es/home/ops//cattest\_171014 /dpm/egi.cesga.es/home/ops//cattest\_171014b /dpm/egi.cesga.es/home/ops//generated

/dpm/egi.cesga.es/home/ops//my\_test /dpm/egi.cesga.es/home/ops//test201014 /dpm/egi.cesga.es/home/ops//testdelme /dpm/egi.cesga.es/home/ops//testdelme2 /dpm/egi.cesga.es/home/ops//testdelme3 /dpm/egi.cesga.es/home/ops//testfile-put-1404293132-52addc5eb585.txt /dpm/egi.cesga.es/home/ops//testfile-put-1413797183-63e4ec032f50.txt

[esfreire@test13 ~]\$ lcg-cr -v --vo ops file:/home/esfreire/hola.sh -l lfn:/grid/ops/testc\_esfreire\_211014 -d test08.egi.cesga.es Using grid catalog type: lfc Using grid catalog : lfc.egi.cesga.es Checksum type: None SE type: SRMv2 Destination SURL : srm://test08.egi.cesga.es/dpm/egi.cesga.es/home/ops/generated/2014-10- 21/file944d42d4-356c-408b-85bc-81af8ee7ee92 Source SRM Request Token: c7b3bbe8-813d-49f1-b18d-4c6ba9cd3c80 Source URL: file:/home/esfreire/hola.sh File size: 38 VO name: ops Destination specified: test08.egi.cesga.es Destination URL for copy: gsiftp://test08.egi.cesga.es/test08.egi.cesga.es:/storage/ops/2014-10-21/file944d42d4- 356c-408b-85bc-81af8ee7ee92.19989.0 # streams: 1 0 bytes 0.00 KB/sec avg 0.00 KB/sec inst 0 bytes 0.00 KB/sec avg 0.00 KB/sec inst Transfer took 1010 ms Using grid catalog type: lfc Using grid catalog : lfc.egi.cesga.es Site URL to be registered: srm://test08.egi.cesga.es/dpm/egi.cesga.es/home/ops/generated/2014-10- 21/file944d42d4-356c-408b-85bc-81af8ee7ee92 File size: 38 Using LFN: lfn:/grid/ops/testc\_esfreire\_211014 Using GUID: guid:21f29cf8-648d-4e90-a464-82ed95741ee7 Registering LFN: /grid/ops/testc\_esfreire\_211014 (21f29cf8-648d-4e90-a464- 82ed95741ee7) Registering SURL: srm://test08.egi.cesga.es/dpm/egi.cesga.es/home/ops/generated/2014-10- 21/file944d42d4-356c-408b-85bc-81af8ee7ee92 (21f29cf8-648d-4e90-a464- 82ed95741ee7) guid:21f29cf8-648d-4e90-a464-82ed95741ee7

[esfreire@test13 ~]\$ lcg-lr --vo ops lfn:/grid/ops/testc\_esfreire\_211014

srm://test08.egi.cesga.es/dpm/egi.cesga.es/home/ops/generated/2014-10- 21/file944d42d4-356c-408b-85bc-81af8ee7ee92

[esfreire@test13 ~]\$ lcg-del --vo ops -a lfn:/grid/ops/testc\_esfreire\_211014 [esfreire@test13 ~]\$ lcg-lr --vo ops lfn:/grid/ops/testc\_esfreire\_211014 [LFC][lfc\_getreplica][] lfc.egi.cesga.es: /grid/ops/testc\_esfreire\_211014: No such file or directory lcg\_lr: No such file or directory

}}}

\* Testing gfal commands on Dpm-MySQL:

{{{ [rdiez@test13 ~]\$ export VO\_OPS\_DEFAULT\_SE=test08.egi.cesga.es [rdiez@test13 ~]\$ export LFC\_HOST=test09.egi.cesga.es

[esfreire@test13 ~]\$ lfc-ls /grid/ops SAM asimon file-lfc-probe-lfc.egee.cesga.es fileasgtest filefgtest150714 generated

[rdiez@test13 ~]\$ dpns-ls /dpm/egi.cesga.es/home cesga dteam iber.vo.ibergrid.eu ops ops.vo.ibergrid.eu

}}}

{{{

[rdiez@test13 ~]\$ gfal-ls -Hl srm://test08.egi.cesga.es:8446/srm/managerv2? SFN=/dpm/egi.cesga.es/home/ops/ -rw-rw-r-- 1 2 2 Jul 15 13:29 266 cattest\_150714 None drwxrwxr-x 1 2 2 Sep 18 03:17 0.0 generated None -rw-rw-r-- 1 2 2 May 16 2013 266 my\_test None drwxrwxr-x 1 2 2 May 16 2013 0.0 mytest None -rw-rw-r-- 1 2 2 Jul 15 13:39 38 test150714 None -rw-rw-r-- 1 2 2 Jul 2 10:25 20 testfile-put-1404293132-52addc5eb585.txt None

[esfreire@test13 ~]\$ gfal-copy srm://test08.egi.cesga.es:8446/srm/managerv2? SFN=/dpm/egi.cesga.es/home/ops/testfile-put-1404293132-52addc5eb585.txt file:/home/esfreire/test211014 Copying 1 [DONE] after 1s

[esfreire@test13 ~]\$ gfal-copy file:/home/esfreire/hola.sh srm://test08.egi.cesga.es:8446/srm/managerv2? SFN=/dpm/egi.cesga.es/home/ops/test211014 Copying 1 [DONE] after 1s

 ${ }$ 

[esfreire@test13]\$ gfal-rm srm://test08.egi.cesga.es:8446/srm/managerv2? SFN=/dpm/egi.cesga.es/home/ops/test211014

{{{ [esfreire@test13 ~]\$ cat hola.sh |gfal-save srm://test08.egi.cesga.es:8446/srm/managerv2? SFN=/dpm/egi.cesga.es/home/ops/cattest\_171014

[esfreire@test13 ~]\$ gfal-cat srm://test08.egi.cesga.es:8446/srm/managerv2? SFN=/dpm/egi.cesga.es/home/ops/cattest\_171014 #!/bin/bash

##sleep 60 hostname date

}}}

 ${\{\} }$ 

[esfreire@test13 ~]\$ gfal-sum srm://test08.egi.cesga.es:8446/srm/managerv2? SFN=/dpm/egi.cesga.es/home/ops/test171014 MD5 srm://test08.egi.cesga.es:8446/srm/managerv2? SFN=/dpm/egi.cesga.es/home/ops/test171014 e8a436b9f55861dce93c946464a44d63 }}}

 ${\{\} }$ 

[esfreire@test13 ~]\$ gfal-xattr srm://test08.egi.cesga.es:8446/srm/managerv2? SFN=/dpm/egi.cesga.es/home/ops/test171014 user.replicas = rfio://test08.egi.cesga.es//storage/ops/2014-10-17/test171014.19417.0 user.status = ONLINE }}}

World writable files (OK)

An easy way to find world-writable files is using the find command:

find  $/$  -type f -perm -002 -exec ls -l { } \;

For finding world-writable files in the packages contents:

```
[root@test08 \sim ]\# rpm -qalv | egrep "^[-d]([-r][-w][-xs]){2}[-r]w"
drwxrwxrwt 2 root root 0 Jul 20 2011 /tmp
drwxrwxrwt 2 root root 0 Jul 20 2011 /var/tmp
```
}}}

```
ldapsearch -x -h test08.egi.cesga.es -p 2170 -b GLUE2GroupID=resource,o=glue 
objectclass=GLUE2Endpoint
```
[root@wms03 ~]# glue-validator -H test08.egi.cesga.es -p 2170 -b o=grid -g glue1 -s general -v 3 OK - errors 0, warnings 0, info 0 | errors=0;warnings=0;info=0

 $[root@wms03 \sim ]\#$  glue-validator -H test08.egi.cesga.es -p 2170 -b o=glue -g glue2 -s general -v 3 WARNING - errors 0, warnings 11, info 0 | errors=0;warnings=11;info=0

 $[root@wms03 \sim ]\#$  glue-validator -H test22.egi.cesga.es -p 2170 -b o=glue -g egi-glue2 -s general -v 3 OK - errors 0, warnings 0, info 2 | errors=0;warnings=0;info=2

 $[root@wms03 \sim ]\#$  glue-validator -g egi-glue2 -H test08.egi.cesga.es -p 2170 -b o=glue -s egi-profile -n -v 3 --exclude-known-issues --nagios OK - errors 0, warnings 0, info 6 | errors=0;warnings=0;info=6

#### **New Features/Fixed Bugs**

### **Additional Info**